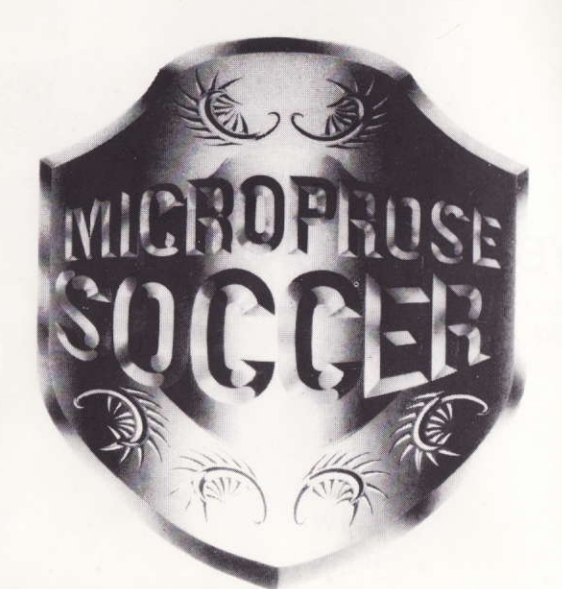

# PLAYERS MANUAL SPECTRUM 128K/ AMSTRAD 6128

### **CREDITS**

280 PROGRAMMED BY SMART EGG SOFTWARE

PROJECT MANAGEMENT **TONY BICKLEY** 

PLAY TESTING DIARMID CLARKE, KEVIN MULLINS, LAING BURGESS

**DOCUMENTATION** STEVE JARRETT. DIARMID CLARKE

C64 SOFTWARE DEVELOPMENT SENSIBLE SOFTWARE

### LOADING MICROPROSE **SOCCER**

Place disk in drive side 1 face up and press enter for outdoor game and side 2 face up to load 6 A side.

MANUALGRAPHICS JULIE BURNESS, KAREN WILSON

**MUSIC IMAGITEC DESIGN** 

Place disk in drive side 1 face up for outdoor game side 2 face up for indoor game and type "Run Disc" and press enter to load game.

#### Spectrum +3 Disc

Both Association football, and American rules six-a-side football uses the same basic menus as described below Once the game has loaded, the Main Menu screen should appear as below

#### 128K Spectrum Cassette

Place tape in deck side 1 face up for outdoor side 2 face up tor indoor game. Press enter and play on tape deck.

#### Amstrad 6128

Solo players should select MICROPROSE INTERNATIONAL CHALLENGE from the Main Menu; press fire again to bypass the challenge table. Select PLAY BALL, and press fire twice to begin the match. You will now play under the name of Player 1 against the first team in the challenge. Oman.

# GETTING STARTED

MICROPROSE SOCCER is operated using menus and a highlight bar to select the required option. Move the bar using a joystick or keys and make your selection by pressing fire.

To make proper use of MICROPROSE SOCCER's various options, it is essential that all the players' names are first entered into the program. To do this, highlight NAME BANK and press fire. The Name Bank then appears, with another menu below . . .

#### **INSERT NAME** DELETE NAME EXIT

Player 1 and Player 2 names are used throughout the various leagues unless they are deleted. lf you wish to do this, go to DELETE, press fire, then highlight the names you wish removed. Another tap on the fire button deletes the name.

INTERNATIONAL CHALLENGE WORLD CUP TOURNAMENT SOCCER LEAGUE TWO PLAYER FRIENDLY DEMO GAME CONTROL PANEL NAME BANK PLEASE SELECT YOUR FAVOUBITE OPTION Names may be removed in this way at any time during play. For instance, if a player has to finish play early just DELETE NAME, and he's removed from all further competitions

Now, select INSERT NAME, and press fire. Type in the first player's chosen name (up to 8 characters) and press **RETURN.** 

### QUICK START

The Name Bank also acts as a progress screen, showing at a glance how players are faring in the different competitions.

lf there are two players, you should select TWO PLAYER FRIENDLY from the Main Menu, select PLAY BALL and press fire. Now, depending who presses the fire button to start the match, one person plays under the name of Player 1 and the other, Player 2.

SELECTION MODE - MAN/AUTO WEATHER - ON/OFF (OUTDOOR GAME ONLY) BANANA POWER - HI/MED/LO MATCH LENGTH - 2/4/6/8/10/12 MINS REPLAYS - ON/OFF SELECT CONTROLS CONTROL 1 KEYBOARD 1 CONTROL 2 KEYBOARD 2 SAVE - TAPE/DISK LOAD - TAPE/DISK EXIT

This will allow you to start playing immediately, with the minimum of fuss. However, it is advised that you skim through the section on controls as soon as possible, to familiarise yourself with the subtleties of the joystick commands.

# **OPERATING INSTRUCTIONS**

#### NAME BANK

Matches can be either 2, 4, 6, 8, 10 or 12 minutes in length. It's best to choose 2 or 4 minutes tor playing in a large league, unless you intend saving your position.

When you've finished with the Control Panel, EXIT back to the main Menu

> T- Pause game.  $T + R -$ Quit game.

## TWO PLAYER **FRIENDLY**

When all of the players'names and strips have been entered, EXIT back at the Main Menu.

## CONTROL PANEL

Those who wish to obtain the maximum benetit from the game should now continue on to CONTROL PANEL, which lets you customise the many functions of MICROPROSE SOCCER at your own discretion. Upon pressing the fire button, the secondary menu appears:

Each option is altered by highlighting, and then pressing fire to cycle through the available choices.

Most of these options are self-explanatory. However, here is a brief explanation of their individual functions:

> It is up to those taking part to make a note of who has played who. However, the computer does keep track of the win differences of each player. Starting with 0, a win earns 1 point; a draw results in no change; and a loss, minus 1 (although win differences never fall below 0). Thus the player with the highest win difference at the end of the contest is deemed to be the winner

The league may be re-entered at any time during play, and the current standings saved to tape or disk. Thus a large league may be continued over several days, if need be.

### SELECTION MODE

b) Here, your player automatically runs and dribbles with the ball, kicking it only when fire is pressed.

There are a variety of different kicks available to the player, depending upon the position of the joystick and the length of time the fire button is depressed. A short kick is achieved by jabbing the fire button, while a full-strength kick is released automatically by holding the fire button down.

During a game, the player under your direct control can be selected automatically, in which case he's always the player nearest the ball; or manually, switching between the current player and the one nearest the ball by pressing the fire button. The latter case allows you to kick the ball on without automatically giving possession to members of your team who may be nearby.

> Whenever fire is pressed, the joystick no longer controls the direction of the player, but allows the choice of shol to be selected instead. To make a shot, press the fire button and immediately move the joystick to the desired position:

> Joystick forward - volleys the ball in straight line. Joystick left/right diagonal-banana shot. Causes the ball to curl left or right, accordingly.

#### WEATHER (OUTDOOR GAME ONLY)

Just like in real life, it rains on MICROPROSE SOCCER matches - complete with thunder and lightning. This has serious effects upon the movement of the ball and players, so if you don't fancy the challenge of playing on a wet pitch in torrential rain, set it to OFF.

#### BANANA POWER

Adjusts the strength of the Banana Shot (described in detail later on) between Hlgh, MEDium and LOw, Realistic etfects are obtained by leaving the setting on MED.

#### MATCH LENGTH

### REPLAYS

MICROPROSE SOCCER gives a perfect slow-motion replay of every goal scored. Unless you turn it OFF.

# CONTROL SELECTOR

NOTE: This option only saves current league standings, not the games in progress; once you quit a match, it's gone for good.

### ADDITIONAL KEYS

# DEMO GAME

In the event that you want a quick look at the game, but don't want to actually compete, MICROPROSE SOCCER will, play through a demonstration game between two randomly chosen teams. Highlight the option, press fire twice, and sit back and watch . . .

When you've seen enough, pressing T+R causes the Main Menu to reappear.

Select the option and press fire. Another screen appears showing the pending match and who the participants are, with a sub-menu beneath;

> RE-SELECT TEAMS PLAY BALL EXIT

Should there be two names in the Name Bank, both players are automatically selected to play. However, if the Name Bank selects two players who do not wish to compete, highlight RE-SELECT TEAMS and press fire. The correct names can now be selected in the normal way. Once the teams have been sorted out, setect PLAY BALL.

The match summary screen is displayed, showinq the players, in their strip colours, and direction of play. It also prompts one person to press fire in order to start the game. The game can be halted at any time by pressing  $T + R$ . This all tws you to RE-SELECT TEAMS if necessary, or EXIT back to the Main Menu. Once the game is quit, however, it cannot be restarted: selecting PLAY BALL Starts a new game from scratch.

At the end of the game, the final score is displayed; pressing fire then takes you back to the Match Pending screen.

## SOCCER/INDOOR LEAGUE

On selecting this option, the SOCCER LEAGUE table appears showing all the players in the Name Bank, their win differences and current position in the league, alternating between it, and the Pending Match screen with the submenu beneath:

> RE-SELECT TEAMS PLAY BALL EXIT

The SOCCER LEAGUE allows up to 16 players included in the Name Bank to compete against one another in competition. The players taking part in each match are selected using the RE-SELECT TEAMS options, and play is started in the same way as for the TWO PLAYER FRIENDLY

Joystick central- player per{orms a chip shot. Joystick back - player performs a brilliant Pele-style backwards overhead kick.

NOTE: The direction of shot is relative to the direction in which the player was moving immediately before pressing the fire button. For example, with your player moving in a South-West direction, a banana shot curling from lett to right is initiated by pressing the fire button and pulling the joystick straight down.

c) If the opposition manage to get hold of the ball, you'll have to try and tackle the player in possession. Whenever your player is close enough, pressing fire causes him to attempt a sliding tackle. This only occurs when your player is moving, however

lf your player makes contact wilh the ball, it is kicked into a free-play situation and can be collected; it the challenge is unsuccessful, the opposing player merely retain possession.

Entering the WORLD CUP TOURNAMENT brings up a list of names, and a secondary menu, thus:

The names displayed are those currently residing in the Name Bank, and are all Excluded from play until selected. Go to RE-SELECT TEAM and highlight the first participant. On pressing fire, the highlight stops glowing and allows you to choose that player's preferred nationality: move the ioystick up or down to cycle through the 29 available and press fire to select one. Repeat this process for all those taking part.

Once the teams have all been selected, START NEW TOURNAMENT. A World Cup table is then drawn up by the computer, with 24 countries represented, including those previously selected to play.

## WORLD CUP/ALL STAR TOURNAMENT

#### START NEW TOURNAMENT RE-SELECT TEAM CONTINUE OLD TOURNAMENT EXIT

Each team is graded according to their apparent talent. This affects their position in the table, since there are four seed levels, and also alters the quality of the computer controlled opposition. For instance, if you're drawn in a group with Oman, Northern Ireland and Mexico, you're onto a winner straight away. Accordingly, if you choose to play as Brazil. you stand a better chance of winning than if you represent Cameroon.

NOTE: The tournament table acts just like the real thing no teams from the same Oceanic group are drawn against each other in the first round.

Pressing the button releases the ball in a diagonal direction only.

Throw-ins may be directed in one of three directions: diagonally lett and right, plus forward.

Whenever the goalkeeper gains possession of the ball, plays is restarted by a goalkick from the correct section of the goal area. The kick is directed torwards only.

When play is first started, or restarted after half time or a goal, a press of the fire button causes one player to tap the ball to the other, who then has full control over the ball.

The first round of the World Cup is completed when each team has played three games each. Progress is measured in points, each team receiving 2 for a win, 1 for a draw and 0 for a lose. Goal ditference is also calculated, enabling tied positions to be settled without replays.

### **MICROPROSE** INTERNATIONAL CHALLENGE

#### The MICROPROSE INTERNATIONAL

CHALLENGE is designed for the solo player, or for people who wish to compete against the computer rather than each other.

Initially, a high score table appears displaying the level reached and score achieved for each player entered into the Name Bank. This constantly alternates between it, and the Pending Match screen containing a further sub-menu:

Joystick right- goalie dives to the right Joystick left - goalie dives to the left Joystick centred - goalie jumps up in the air The goalie also has a higher priority in ball collection; any contact with the ball gives him possession over other players.

### **CORNERS**

The MICROPROSE INTERNATIONAL CHALLENGE is a structured league which allows competition against 16 computer-controlled teams of increasingly high standard, taken from World Cup line-up. Everytime a team is defeated, your position in the high score table increases; every time you lose, it goes down. However, you cannot go below the bottom of the league, and if a draw occurs, the match is replayed until a result is obtained.

Brazil being the team to beat. Your current slandings may be saved to tape or disk, and the challenge re-entered at the last level played.

### **CONTROLS**

### THROW-INS

### GOAL KICKS

MICROPROSE SOCCER players have a wide range of movements, accessed byjoystick commands with and without the fire button being pressed. With the joystick button un-pressed, the eight joystick positions direct the player around the field accordingly.

The control method has three different modes of operation, depending upon whether:

a) The ball is in free play

#### KICK-OFF

The Keyboard controls are as follows and work identical to the Jovstick.

NOTE: Players can only join the Championships as a late entry if their name is already in the Name Bank.

Tape load: get your tape ready and then select the load option. Disc save: select the save option, type the file name and press enter.

The top two teams trom each group then go through to the second round, which takes the shape of a sudden death competition. Draws are made at random, and the six winning teams plus the two best runners-up progress to the quarter finals. The sudden death competition continues through the semi tinals and into the final; drawn matches at full time go into unlimited overtime, with the first team to score being the winner

Draws that DO depend upon a human player (either versus the computer, or another player) are displayed accordingly on the pending match screen. Play is then slarted in the normal way by selecting the PLAY BALL option, and pressing fire to start the match.

If during the tournament, players wish to change teams for political reasons (i.e. they've been knocked out), or wish to drop out of the tournament (before theyget knocked out), or wish to enter the tournament after it has started (they suddenly fancy their chances), then highlight RE-SELECT TEAM rather than PLAY BALL. Players can then choose a nationality that is still in the championships and not already selected by another player, or be Excluded altogether.

RE.SELECT TEAM PLAY BALL EXIT

lf the Pending Match is okay, select PLAY BALL and continue as usual. However, RE-SELECT TEAM allows challengers to be chosen at will from those players already in the Name Bank.

The ultimate aim is to progress through all 16 levels, with

b) Your player is in possession of the ball

c) The opposition have the ball

a) Guide your player around the pitch in an attempt to capture the ball, using the normal joystick directions. The player automatically gains possession of the ball on contact and runs with it until possession is lost. lf the fire button is depressed when the player makes contact with the ball, it is volleyed a short distance in the direction faced by the player.

# KEYBOARD CONTROL

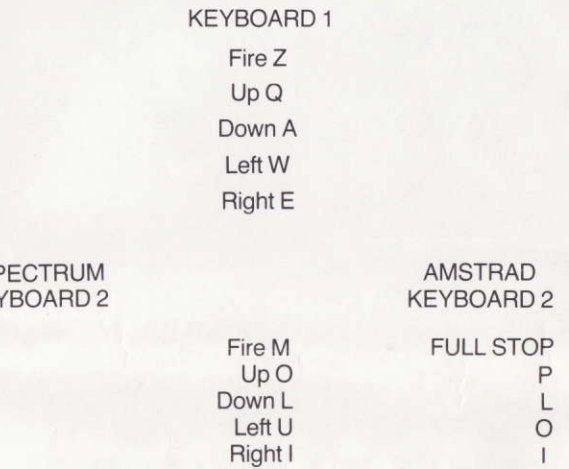

#### LOADING AND SAVING GAMES-

SF KEY

Tape save: the save option on the menu, mark the tape position, push record and play together and then press fire to select the save option.

Disc load: select load option and type file name.

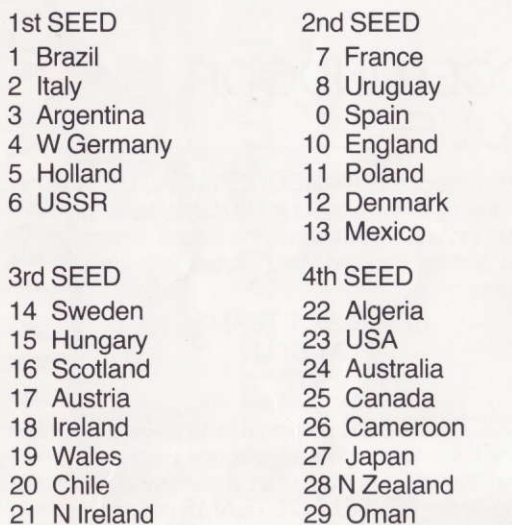

The table also acts as an itinery for the tournament, telling you which matches are to be played that day, and so on. Whenever two non-human controlled teams are drawn together, the final scores are simply displayed. These are

carefully calculated scores weighted toward the team of greater prowess. Continually pressing fire cycles through those matches that do not require a human participant.

NOTE: Attempting sliding tackles in the wet can have unpredictable results!

Whenever an opposing player approaches the goal, a buzzer sounds signalling that you now have control over the goalkeeper. In this case, different rules apply: pressing the tire button causes the goalie to dive for the ball as below: